# **TCE Software**

[Versionsgeschichte interaktiv durchsuchen](https://wiki.oevsv.at) [VisuellWikitext](https://wiki.oevsv.at)

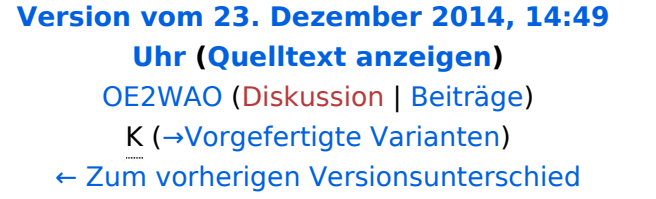

### **[Version vom 28. Dezember 2014, 12:39](https://wiki.oevsv.at/w/index.php?title=TCE_Software&oldid=13311)  [Uhr](https://wiki.oevsv.at/w/index.php?title=TCE_Software&oldid=13311) [\(Quelltext anzeigen](https://wiki.oevsv.at/w/index.php?title=TCE_Software&action=edit&oldid=13311))** [OE2WAO](https://wiki.oevsv.at/wiki/Benutzer:OE2WAO) [\(Diskussion](https://wiki.oevsv.at/w/index.php?title=Benutzer_Diskussion:OE2WAO&action=view) | [Beiträge\)](https://wiki.oevsv.at/wiki/Spezial:Beitr%C3%A4ge/OE2WAO) (→Einstellungen) [Zum nächsten Versionsunterschied →](https://wiki.oevsv.at/w/index.php?title=TCE_Software&diff=next&oldid=13311)

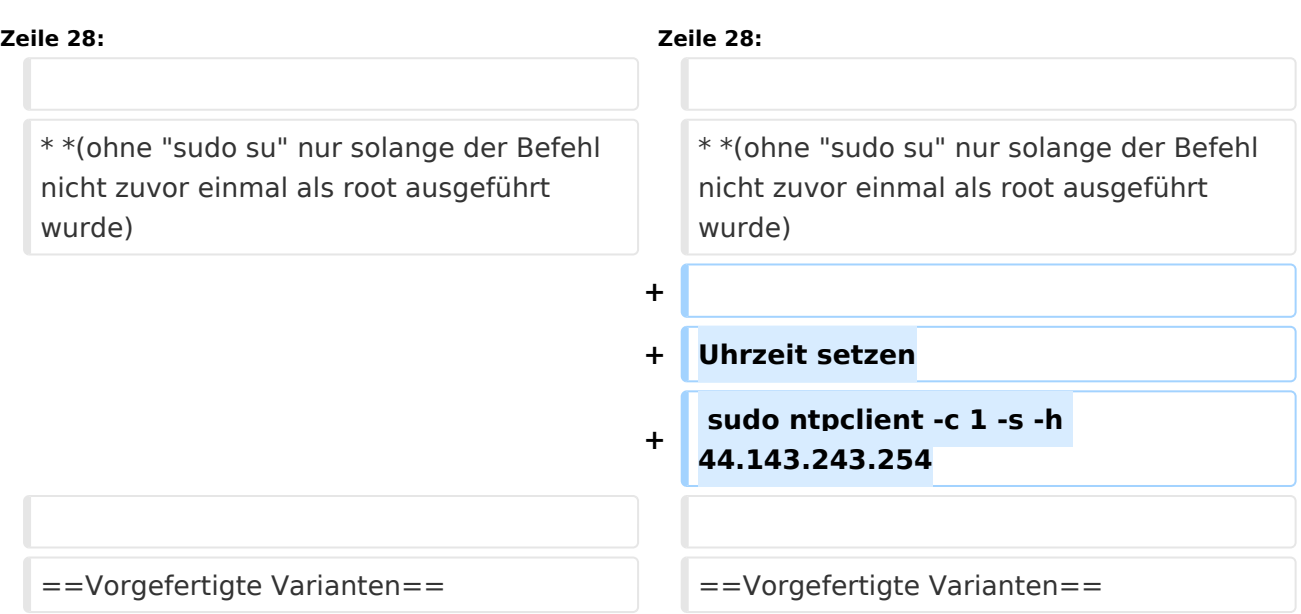

# Version vom 28. Dezember 2014, 12:39 Uhr

### Komponenten / Module

Im AFU Tinycore Image sind unter anderem amateurfunkspziefische Programme enthalten. [>> Nähere Details zu den einzelnen Komponenten](https://wiki.oevsv.at/wiki/TCE_Komponenten)

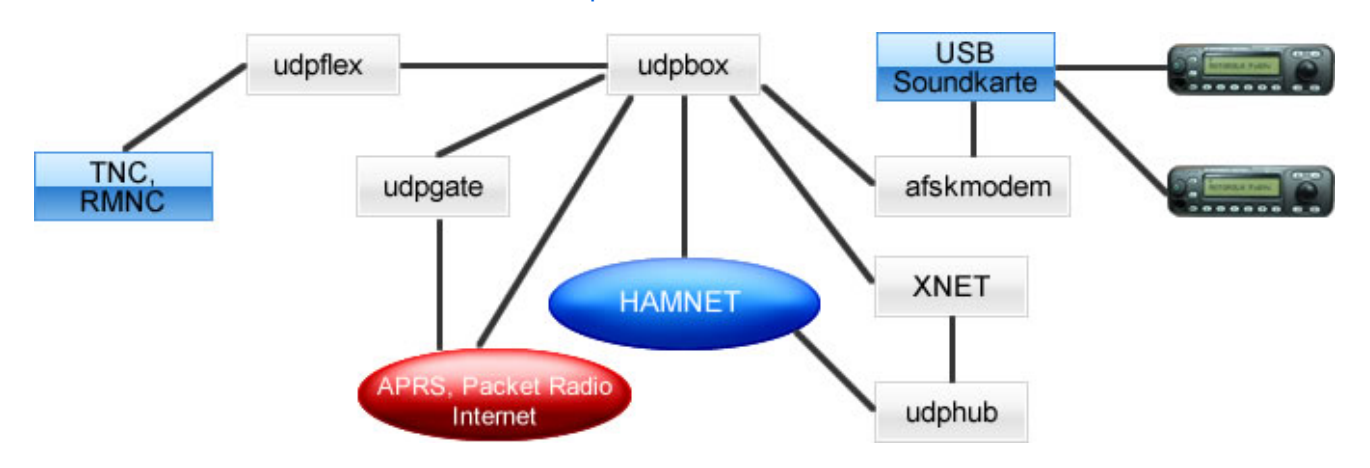

## Einstellungen

Eine kleine Dokumentation für die notwendigen Betriebseinstellungen befindet sich im Verzeichnis

/home/tc/readme

Voreingestellt im Image sind folgende Werte:

```
 Fixe IP: 192.168.1.50/24 (zu ändern entweder über die X11 Oberfläche oder in 
/opt/eth0)
```
Zu startenden Programme und Optionen (ähnlich autoexec.bat in MS Betriebssystemen) befinden sich in nachfolgender Datei, und müssen zur korrekten Funktion editiert werden:

```
/opt/bootlocal.sh (im Grundzustand sind sämtliche Programme mit '#' 
auskommentiert)
```
Zugang für SSH (unter MS Windows am Besten mit [putty\)](http://www.chiark.greenend.org.uk/~sgtatham/putty/download.html)

 User: tc Pass: 12345678

### **WICHTIG !!**

Einstellung im System finden immer im RAM statt. Um diese dauerhaft auf den Festplatten- bzw. CF-Speicher zu schreiben, muss dies eigens veranlasst werden. Entweder beim herunterfahren in der grafischen Oberfläche (X11) selbst mit der BACKUP Option, oder ferngesteuert (SSH) mittels dem Befehl

```
 (sudo su)*
 filetool.sh -b
```
\*(ohne "sudo su" nur solange der Befehl nicht zuvor einmal als root ausgeführt wurde)

Uhrzeit setzen

sudo ntpclient -c 1 -s -h 44.143.243.254

### Vorgefertigte Varianten

Die Vielfalt in der Zusammenstellung der einzelnen Komponenten erlaubt eine größere Zahl an unterschiedlichen Konfigurationen. Zum leichteren und schnelleren Einsatz am Digistandort bietet [OE2WAO](http://www.oe2wao.info) unter Bekanntgabe des geplanten Digi Rufzeichens mehrere Standard Varianten vorgefertigt zur Auswahl.

#### **Variante 1**

- \* XNET Multibaud Packet Radio Digi
	- Multibaud (1k2 2k4 4k8 9k6) User Zugang auf einer Frequenz
	- variabler HAMNET Zugangsport für sämtliche IP Adressen (User Access)
	- weitere AXUDP HAMNET Links können konfiguriert werden
- \* APRS Server und Digi mit IGATE
	- 1k2 RX und TX inkl. Message Gateway
	- 1k2 und 9k6 RX auf Packet Radio User Zugang
- optional 300bd RX (und TX) für Kurzwellen APRS
- 1k2 TX auf Packet Radio User Zugang von direkt gehörten APRS Stationen
	- 9k6 TX auf Packet Radio User Zugang aller auf HF 1k2 gehörten APRS Packete

#### **Variante 2**

- \* XNET Multibaud Packet Radio Digi
	- Multibaud (1k2 2k4 4k8 9k6) User Zugang auf einer Frequenz
	- variabler HAMNET Zugangsport für sämtliche IP Adressen (User Access)
	- weitere AXUDP HAMNET Links können konfiguriert werden

#### **Variante 3**

- \* APRS Server und Digi mit IGATE
	- 1k2 RX und TX inkl. Message Gateway
	- optional 300bd RX (und TX) für Kurzwellen APRS

[<< Zurück zur TCE Projekt Übersicht](https://wiki.oevsv.at/wiki/TCE_Tinycore_Linux_Projekt)